# **PROJECT SCHEDULE MANAGEMENT SYSTEM**

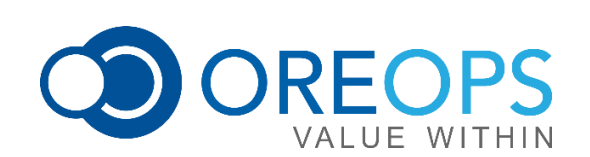

**LOW-CODE DIGITAL PLATFORM FOR ENTERPRISES AND PROFESSIONAL DEVELOPERS**

<http://www.oreops.com/>

10740

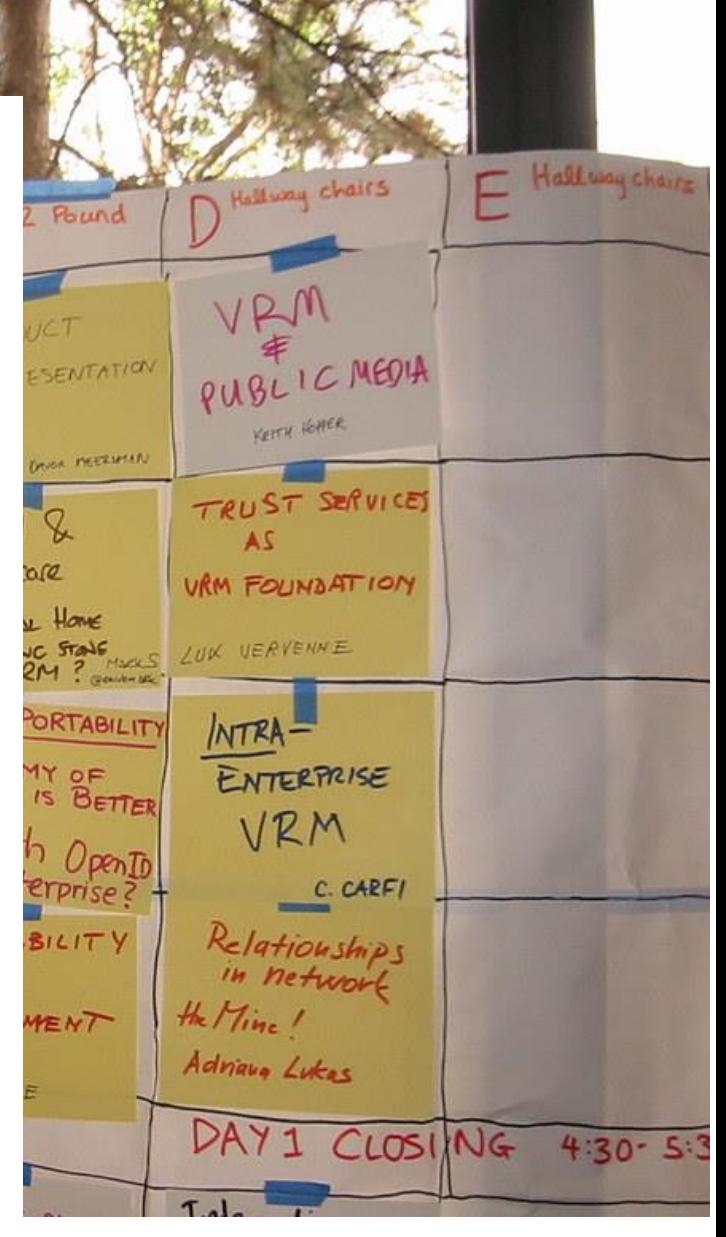

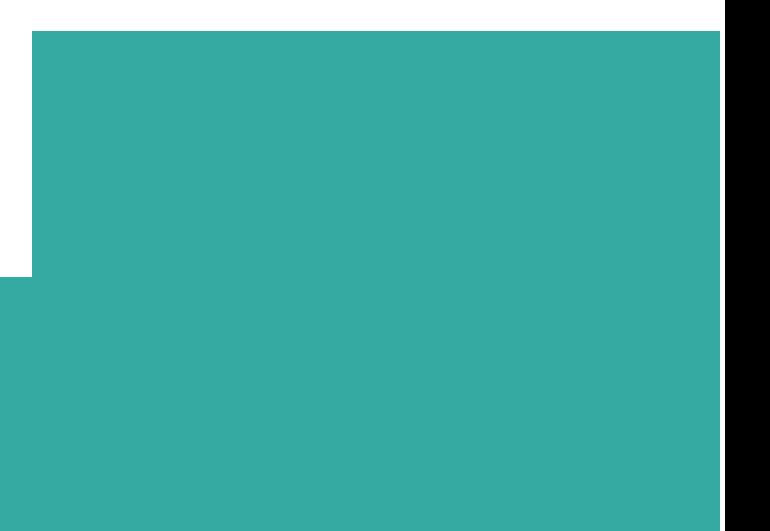

# **Creating an Automatic Project Schedule Management System**

Industry: Construction

# **Customer Profile:**

A Europe based company established in the Middle East, which specialized in Infrastructure industry, with a turnover of \$20 billion USD annually.

*"There was no proper tracking with baseline Schedule, which is prepared when starting a project. Resource planning and deployment was very difficult to maintain in spreadsheets..."* -Planning Team Head

### **Challenge**:

The Planning team were scheduling the project through "MS Projects" and "Primavera" but the budgeting was done through an off-the-shelf customized ERP which made it very difficult to track the project status in terms of timelines and costs incurred.

There was no option in ERP to update the actual progress in project and track the percentage of completion against individual activities.

#### **Goals**:

Baseline schedule preparation when starting a project, resource planning, actual progress updates and revision of schedule should be captured in the ERP itself. This schedule management system should be integrated with other scheduling software like MR Project & Primavera.

#### **Solution**:

Based on a detailed study and analysis, a user-friendly schedule management interface was developed and integrated with ERP. The system was also able to integrate well with MS Project and Primavera.

#### **Results**:

Users were able to create their own schedule in Primavera or MS Project and they can import into ERP Schedule management.

After import the schedule, the user can map the schedule activities with ERP cost code, thus being able to track the progress in terms of expenses incurred for the project.

Comparison charts for timelines and costs incurred were also compared and displayed according to each project.

#### **Future Direction**:

Resource mapping to be done in third party application also. Now resource mapping can be done only in ERP schedule management.

The standard time line setting which is configured in a third party application must automatically be the same configured in the ERP and vice versa also to be enabled.

# **Schedule Dashboard**

Through this dashboard screen users can view the schedule preparation status and revision history

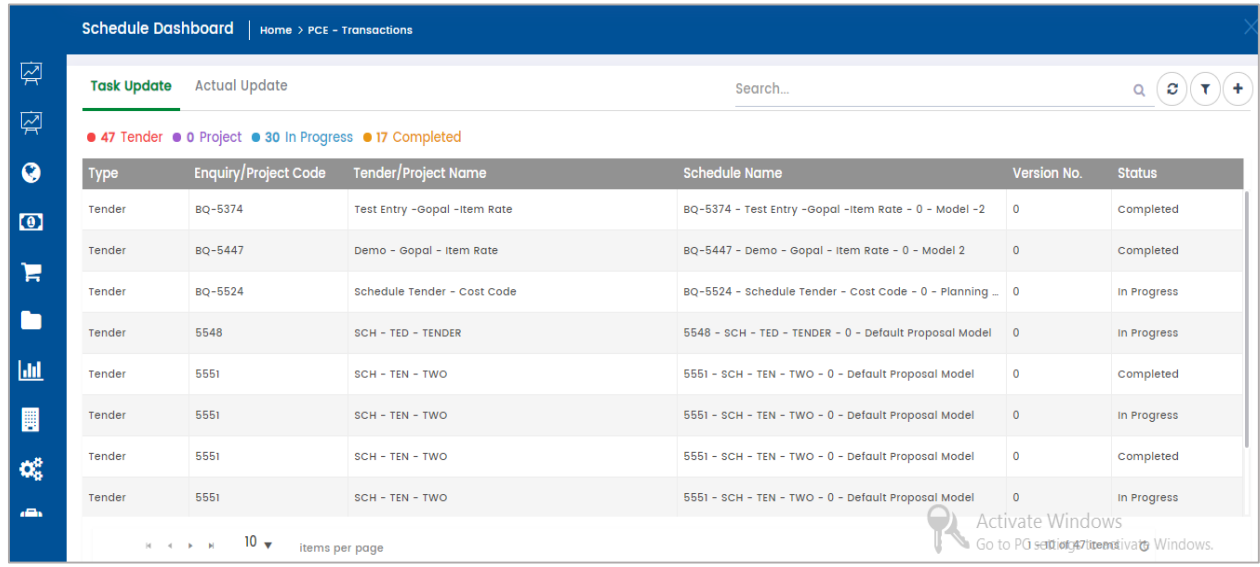

#### **Task Creation**

# Create individual tasks against the project and its projected timeline

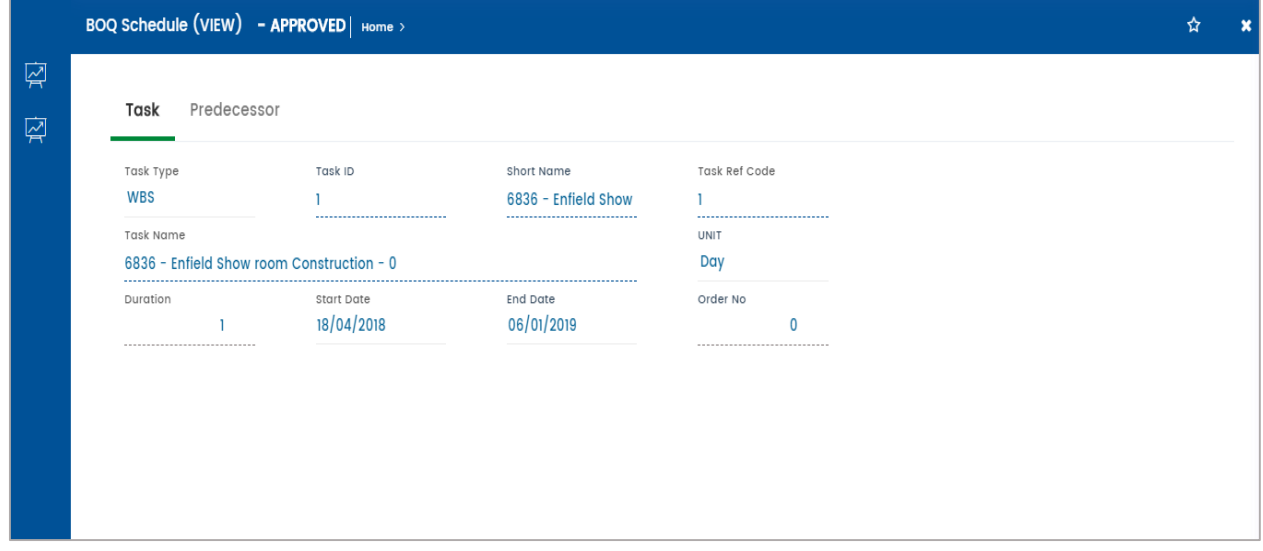

#### **Cost code Mapping**

Against individual task which is created in the schedule, the user can map the resources (Cost Code) and Fix the Predecessors and dependent activities

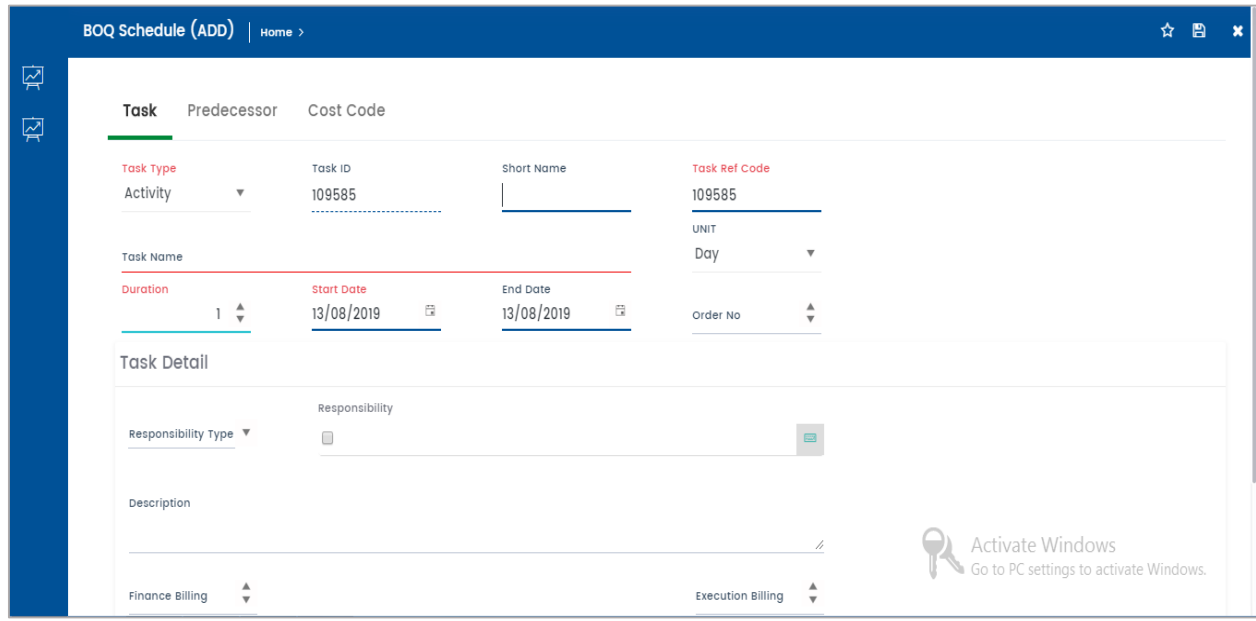

### **About OREOPS:**

OREOPS helps business & non-IT users digitise business operations in enterprises without writing code. Create light apps, upgrade their legacy systems/ ERPs, databases (API) using drag-drop features.

Using OREOPS platform, it is easy for any business user to develop applications that work on both web and mobile through simple drag and drop of features.

Non-Technical developers can create light applications involving approval workflows and reports that can interact with any data source through its API interface. Once the application is developed, it can be deployed across such as Microsoft's Azure platform or on-premise cloud of their choice.

OREOPS is built cloud first - no need to download any studio/tool for developing apps and development teams can collaborate in real time from anywhere. For more information, visit https://oreops.com